**[管祥杰](https://zhiliao.h3c.com/User/other/0)** 2008-06-27 发表

## **SR6600路由器代理ARP的配置**

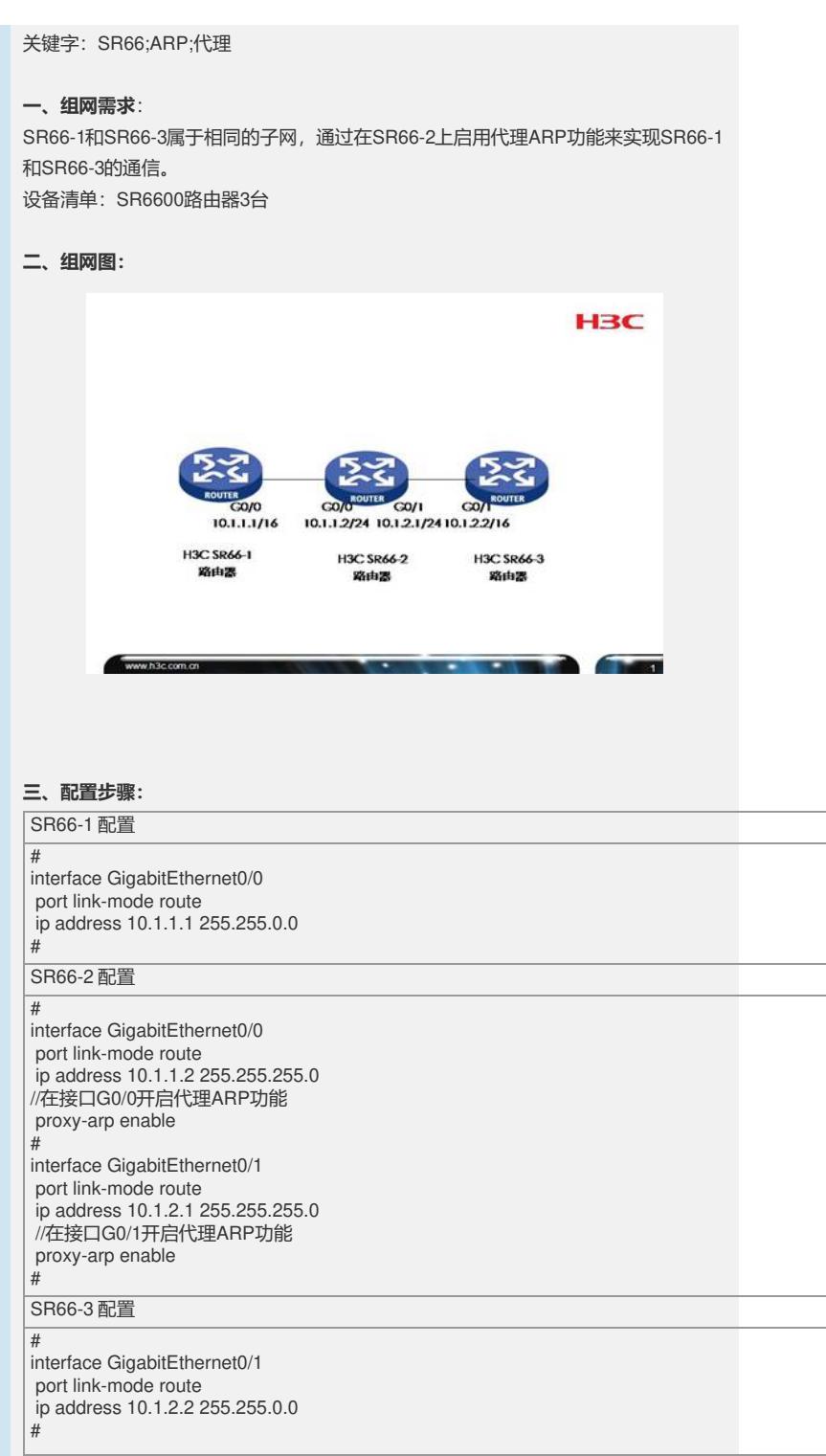

## **四、配置关键点**:

1)在SR66-2的两个接口里都使能代理ARP的功能。 2)SR66-1和SR66-3处于同一个网段,但是物理位置不一样。

## **五、分析**

1. 在SR66-1上, 我们可以查看其arp表项。SR66-2上没有使能代理ARP功能时, 查 看SR66-1的ARP表项如下:

[sr66-1]dis arp all Type: S-Static D-Dynamic IP Address MAC Address VLAN ID Interface Aging Type 10.1.1.2 000f-e239-215b N/A GE0/0 1 D 从表中可以看出只有一个IP地址是10.1.1.2的ARP表项,也即与SR66-1相连的SR66-2 接口IP地址,其MAC地址为000f-e239-215b。 在SR66-1上ping 10.1.2.2是不能ping通的。 2.在SR66-2上使能代理ARP功能后,在SR66-1 ping 10.1.2.2,发现可以ping通。在 查看其ARP表项如下: [sr66-1]dis arp all Type: S-Static D-Dynamic IP Address MAC Address VLAN ID Interface Aging Type 10.1.1.2 000f-e239-215b N/A GE0/0 1 D 10.1.2.2 000f-e239-215b N/A GE0/0 1 D 可以发现已经有了IP地址为10.1.2.2的ARP表项,这就是通过代理ARP学习到的。 3. 在SR66路由器上,缺省情况下,动态ARP的老化时间为20分钟。我们可以修改这 个值以加快ARP表项老化,方便实验。修改命令为: arp timer aging 1 //修改老化时间为1 分钟